# Mango Languages

# How to use it

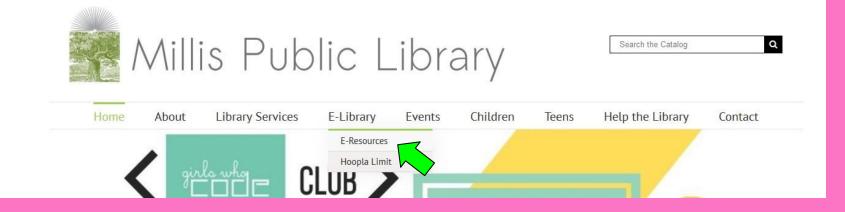

First things first: Go to the Millis Public Library's website and click on the tab that reads E-Resources. Getting to Mango Languages Scroll down the E-Resources page until you find the link and then click it.

#### Home About Library Services E-Library Events Children Teens Help the

#### **Featured Resources**

#### E-Books, Audio books, Videos, and Downloadable Music

OverDrive and Libby- Downloadable books, audio books, graphic novels, magazines, and movies.

Libby is an app-only subsection of Overdrive, focused on books and audio books.

- Overdrive is also available as an app for Apple or for Android.
- Libby is also available for both Apple and Android.

Freegal Music - Access to over 9 million songs that you can download and keep.

Hoopla - Instantly borrow digital movies, music, and more, for free with your library card.

- · Also available as an app for Apple or for Android!
- As of Dec. 1, 2018 the monthly checkout limit for hoopla digital has been reduced from 10 per user to 5 per user. Learn more here.

#### News

Boston Globe - Search for full-text articles published in Boston Globe from 1980 to today.

NYTimes.com (in-library access) or NYTimes.com (home access) – Enjoy free access to NYTimes.com. For both in-library and home access, create an a account.

- Coverage includes 1981 to Current, plus historic coverage 1851-1922.
- Home Access includes NY Times App and 5 Premium Archive (1923-1980) articles per day.

#### Educational Resources

Lynda.com - Thousands of video courses in software, creative, and business skills.

Mango Languages - Online language learning.

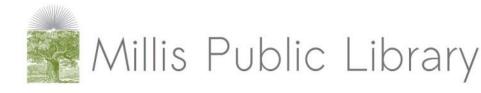

Q Search the Catalog

| ŀ | Home   | About | Library Services | E-Library | Events  | Children | Teens | Help the Library | Contact |
|---|--------|-------|------------------|-----------|---------|----------|-------|------------------|---------|
|   | TOTILE | About | Elbrary Services | LEIDIDIY  | LYCIICS | cinturen | icens | help the Elbrary | contact |

#### Mango Languages

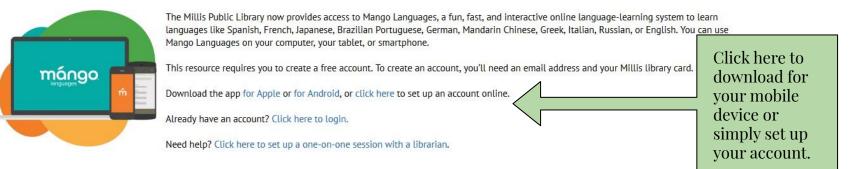

# The site will redirect you to this page. Choose the option that best suits your needs.

For this, we'll simply show how to set up your account.

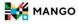

Mango will redirect you to their login page If you already have an account, log in Otherwise, let's make an account!

| terr and the a function of the second |                  |  |
|---------------------------------------|------------------|--|
| mail or Username                      |                  |  |
|                                       |                  |  |
| assword                               |                  |  |
|                                       | 55               |  |
|                                       |                  |  |
| Keep me logged in                     | Forgot password? |  |
| ĺ.                                    | g In             |  |
| LO                                    | g in             |  |
| Use Mango                             | As A Guest       |  |
| _                                     |                  |  |
| on't have a profile?                  | Sign Up          |  |

Millis Public Library

### **Create Your Profile**

#### Sign up to save your progress

|                             | Sign Up |   |
|-----------------------------|---------|---|
|                             |         |   |
|                             |         |   |
|                             |         |   |
| assword                     |         | ø |
| Please fill out this field. |         |   |

## Follow the on-screen instructions

#### Data Consent Form

Important Note: Mango Languages does not, under any circumstances, sell your information to any third-party company. Your data is collected for the purpose of providing you with the best language-learning experience that we can offer. With this understanding, we ask that you read through this Consent Form very carefully. By agreeing to it, you are granting Mango Languages your consent to collect and process your personal data in order to provide you with an optimal languagelearning experience.

Mango Languages needs your permission to use your data. If you have questions about providing your permission, you can contact us at <u>877.626.4611</u> or via our website at <u>https://mangolanguages.com</u>

The data that we collect from you for the creation of your user account and to provide you with our services may include some or all of the following:

- your name
- email address
- postal code
- an account password

This data either is used, or may be used for the following purposes:

To create a "user profile" for you in our system which allows Mango to provide our services to

I Agree

You'll get a pop-up with this. Feel free to read it over; it's just the site's privacy agreement.

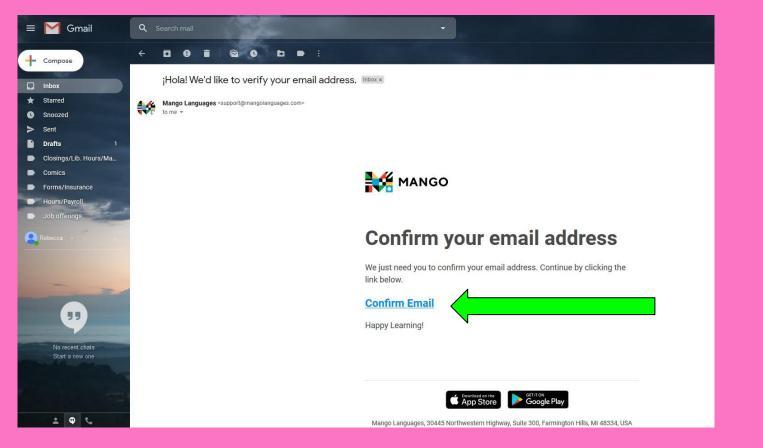

Mango Languages will send you a Confirmation email. Check your email and follow the onscreen instructions.

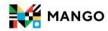

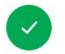

Successo!

Your email address has been confirmed.

Continue Learning

Congratulations! You've successfully created an account and can now use Mango as you wish!

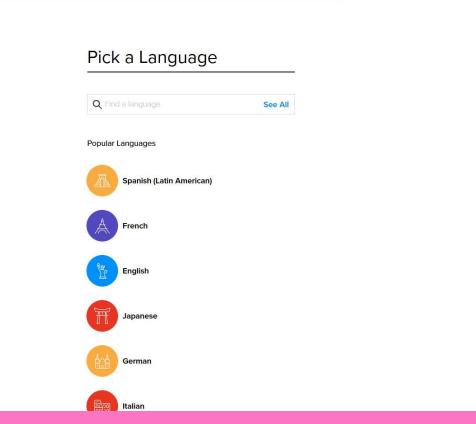

Now that you have an account, choose the language you're interested in learning.

Spanish (Latin American) > LEARN EXPLORE TOOLS Start Learning Introductions 4 chapters • 39 lessons Daily Review Caught up with review. Chapter 1 Come back tomorrow. Goals Salutations and Small Talk 1 Introductions 0))) 1 2 3 5 6 7 4 2 Connections Listening 3 Community ≣ 4 Lifestyle Reading Recap 5 Ambitions Chapter 2 **Specialty Units** Languages and Origins \* Legal Chapter 3 \* Medical Introductions and Professions \* Text Talk Chapter 4 Personal Info and Preferences \* Romance \* Spanish for Librarians Brought to you by: Millis Public Library Connections 10 chapters • 137 lessons

Once you've selected a language, you can begin learning! Just follow the lessons to grow your new language skills!

If you have to stop, it will leave off where you left it. If you need to repeat a lesson, you can choose the subsection and repeat it.